# **Preguntas frecuentes**

# **Abstracto**

Este documento responde preguntas frecuentes sobre Slackware Linux. Si tiene alguna pregunta especifica en mente, favor de crear un nuevo encabezamiento para la pregunta y escriba su respuesta. Si no puede responderla, tal vez alguien más pueda. De cualquier forma, este FAQ es una buena manera de juntar pequeños trozos de información que de otro modo no son suficientes para un artículo completo.

Si la respuesta es demasiado compleja para contestar en uno o dos párrafos, será mejor agregar un enlace a un artículo existente que responda la pregunta o bien crear un nuevo artículo para responder la pregunta. Esto siempre y cuando el tema sea de suma importancia para dedicarle un artículo completo.

# **Slackware Linux en general**

### **¿Qué es Slackware Linux?**

Véase la página de [Slackware Linux.](https://docs.slackware.com/es:slackware:slackware)

#### **¿Cómo puedo obtener una copia de Slackware Linux?**

Slackware Linux puede ser descargado de manera gratuita desde las páginas [FTP,](ftp://ftp.slackware.com/pub/slackware-iso) [mirrors,](http://mirrors.slackware.com/mirrorlist/) y también por [BitTorrent.](http://slackware.com/getslack/torrents.php)

#### **¿Puedo comprar copias de Slackware Linux?**

¡Claro! Hay copias disponibles en la [tienda de Slackware Linux.](http://store.slackware.com/cgi-bin/store)

#### **¿Puedo comprar artículos relacionados con Slackware Linux?**

Artículos de Slackware Linux también están disponibles en la [tienda de Slackware Linux](http://store.slackware.com/cgi-bin/store).

#### **¿Por qué gastar dinero si puedo descargar Slackware Linux de manera gratuita?**

Slackware Linux siempre estará disponible para descargar de manera gratuita. Sin embargo, considere que Slackware Linux es desarrollado por Patrick Volkerding como un trabajo de tiempo completo. Las ventas de los CDs, DVDs, y parafernalia son su única fuente de ingresos. El equipo

central de desarrolladores que trabajan con Patrick no son gente pagada. Si hubiese un día en el que a Patrick ya no le es económicamente factible desarrollar Slackware Linux, la distribución tendrá un futuro muy inseguro.

#### **¿Quiénes son las personas detrás de Slackware Linux?**

Patrick Volkerding es el fundador, coordinador del proyecto y jefe de mantenimiento de Slackware Linux. También es conocido como BDFL (Dictador Benevolente de por Vida). Varios contribuyentes activos también ayudan a Patrick a mantener la distribución.

LinuxQuestions.org realizó una [entrevista a Patrick Volkerding](http://www.linuxquestions.org/questions/interviews-28/interview-with-patrick-volkerding-of-slackware-949029/) recientemente. Esa entrevista cubre mucho terreno, incluyendo menciones de contribuyentes pasados y presentes, su participación y una breve historia de Slackware Linux.

Los colaboradores actuales incluyen [Eric Hameleers](https://docs.slackware.com/wiki:usuario:alienbob) (también conocido como AlienBOB), Robby Workman (también conocido como rworkman), Stuart Winter (también conocido como MoZes), Eric Jan Tromp (también conocido como alphageek), Alan Hicks, Mark Post, Fred Emmott , Vincent Batts, Heinz Wiesinger (también conocido como pprkut) y varios más.

# **¿De qué se trata la versión estable y actual (current)?**

Slackware básicamente viene en dos sabores: estable y "actual".

Las versiones estables son las versiones numeradas (12, 12.1, 13, 13.37, 14.0, 14.1, etc.). Se admiten durante varios años después del lanzamiento, a través de actualizaciones de seguridad. Las actualizaciones de seguridad se agregan al subdirectorio " /patches/packages/ " de un árbol de versiones de Slackware en cada mirror público. Las actualizaciones funcionales no se agregan a versiones anteriores.

La rama "actual", por otro lado, es un árbol de desarrollo que siempre está separado del árbol de directorios estable de Slackware recientemente lanzado. Por lo general, esta separación ocurre algunas semanas después de la liberación estable.

Marca el inicio de un nuevo ciclo de desarrollo hacia la próxima versión estable. Al final de un ciclo de desarrollo, se crea una versión de Slackware al cambiar el nombre del directorio de nivel superior " slackware-current " a " slackware-NEWVERSION ". Se sabe que Slackware-current causa actualizaciones relativamente frecuentes y potencialmente perjudiciales para el sistema. Los usuarios nuevos y los usuarios que buscan un sistema estable para uso en producción deben siempre usar una versión estable (bastante reciente). Los desarrolladores de Slackware suponen que cualquiera que ejecute slackware-current se da cuenta de que él / ella es, en esencia, un beta tester .

Para resumirlo:

- Estable está construido sobre componentes sólidos como una roca, con un software bien probado. Esta versión recomendada se ajustará a las necesidades de su escritorio o servidor.
- Current es el campo de pruebas para el próximo lanzamiento. El software que encontrará allí a menudo será la última versión de  $\Omega$  [upstream.](https://en.wikipedia.org/wiki/ Upstream_%25 28software_development%25 29) Para obtener más información sobre current, visite la [página dedicada](https://docs.slackware.com/es:slackware:current).

Si desea saber cuándo se lanzará la próxima versión (en el momento de escribir este artículo, la

versión estable más reciente es 14.1), estará lista … ¡cuando esté lista! No hay fechas de lanzamiento fijas, ya que el objetivo de Slackware es ofrecer la experiencia de Linux más estable.

#### **¿Se puede recompilar Slackware desde cero?**

Respuesta corta: no.

Varias otras distribuciones (incluyendo [Linux From Scratch](http://www.linuxfromscratch.org/)) pueden reconstruirse desde cero utilizando las fuentes y los scripts disponibles públicamente. Fedora habitualmente se recompila completamente de vez en cuando. Slackware no es como esas otras distribuciones: no hay un "script de compilación maestro". La distribución de Slackware crece y evoluciona "orgánicamente" y se tiene mucho cuidado de que todo el software de la distribución esté en condiciones de funcionamiento. Slackware no necesita "reconstruir desde cero" para lograr ese objetivo. Por el contrario: recompilar un paquete anterior puede introducir nuevos errores o incompatibilidades cuando el paquete recompilado recoge nuevas dependencias y/o funcionalidades no deseadas.

Eso no convierte a Slackware en una "distribución binaria", ni esta filosofía viola ninguna licencia. Para cumplir con las licencias de código abierto como la GPL (y también porque, ¿por qué no?), Slackware pone a disposición el código fuente completo y los scripts de compilación para todos los paquetes que forman parte de la distribución. Encontrará estas fuentes en los subdirectorios ./source , ./extra/source , ./pasture/source y ./patches/source de cualquier versión. Estas fuentes y scripts son exactamente lo que se usó para construir el paquete adjunto en el momento de su lanzamiento, ni más ni menos.

Nota: Es esencial que comprenda que estas fuentes y scripts han producido un paquete utilizando las bibliotecas del sistema disponibles en el momento de su creación. Con el tiempo, con todas las actualizaciones de la biblioteca y la introducción de nuevos paquetes, el código fuente de cualquier paquete puede perder la capacidad de volver a compilarse en ese mismo paquete con éxito. Pero eso es perfectamente normal: un paquete de Slackware nunca se recompilará a menos que sus archivos binarios dejen de funcionar (debido a conflictos de biblioteca dinámica, por ejemplo) o porque ese paquete se actualice a una nueva versión. Solo entonces, las fuentes y los scripts para cualquier paquete se vuelven a evaluar. Si se requieren parches en este momento, para que las fuentes se compilen correctamente o para que los binarios resultantes funcionen correctamente, se agregarán parches.

# **Instalación y soporte**

#### **¿Cómo puedo verificar mi copia de Slackware Linux?**

Todos los archivos de Slackware Linux pueden ser verificados con la [llave GPG](http://slackware.com/gpg-key) de la distribución. Por ejemplo, si quiere verificar la autenticidad de una imagen ISO que ha descargado puede ejecutar esta serie de comandos (para Slackware Linux 13.37 en plataformas x86\_64):

```
$ wget http://slackware.com/gpg-key
...
2012-08-25 20:04:01 (81.3 MB/s) - 'gpg-key' saved [1357/1357]
$ gpg --import gpg-key
gpg: key 40102233: public key "Slackware Linux Project
```

```
<security@slackware.com>" imported
gpg: Total number processed: 1
gpg: imported: 1
$ gpg --verify slackware64-13.37-iso/slackware64-13.37-install-dvd.iso.asc
gpg: Signature made Mon 25 Apr 2011 07:14:02 PM CEST using DSA key ID
40102233
gpg: Good signature from "Slackware Linux Project <security@slackware.com>"
```
El mensaje (gpg: Good signature) significa que el archivo ISO es el mismo criptográficamente firmado por Patrick Volkerding.

#### **¿Cómo puedo instalar Slackware Linux?**

Favor de leer la [guía de instalación.](https://docs.slackware.com/es:slackware:install)

#### **Durante la instalación de la red solo veo la serie de paquetes "A"**

Está intentando instalar Slackware desde un servidor HTTP o FTP. Después de ingresar el nombre de host del servidor y el directorio del paquete de Slackware, verá los mensajes habituales como " INITIALIZING PACKAGE TREE ", pero luego durante la " PACKAGE SERIES SELECTION ", solo puede seleccionar" A - BASE LINUX SYSTEM ". ¿Dónde están todas las otras series de paquetes?

Experimentará este escenario cuando use una imagen de instalador de arranque **de 32 bits** para instalar un Slackware **de 64 bits** desde un servidor web, o viceversa [1\)](#page--1-0) : intenta una instalación de **Slackware** de 32 bits utilizando una imagen de instalación **de 64 bits** .

Solución: utilice la misma arquitectura para la imagen del instalador y para la arquitectura de la versión de Slackware que desea instalar desde un servidor web.

### **La instalación del paquete tomó 3 segundos y ahora ¿qué?**

[La instalación de más de 1000 paquetes debería llevar entre 10 y 45 minutos, dependiendo de la](https://docs.slackware.com/_detail/slackware:inshd.png?id=es%3Aslackware%3Afaq) [computadora en la que los esté instalando. Si el instalador afirma que ha finalizado después de solo](https://docs.slackware.com/_detail/slackware:inshd.png?id=es%3Aslackware%3Afaq) [unos segundos, eso significa que, de hecho, no instaló nada en absoluto. Entonces, ¿qué pasó aquí?](https://docs.slackware.com/_detail/slackware:inshd.png?id=es%3Aslackware%3Afaq) Este tipo de problema ocurre cuando no está instalando desde el DVD o CD desde el que arrancó, pero seleccionó uno de los métodos de instalación alternativos: un directorio premontado o un ISO montado en bucle, etcétera . En todos esos casos, debe ingresar una ruta de directorio a la ubicación donde se pueden encontrar los subdirectorios que representan los conjuntos de paquetes de Slackware (los directorios 'a', 'ap', 'd', …, 'y').

Si ingresa el directorio incorrecto allí, el instalador no le avisará de su error. Fingirá que instala paquetes cuando de hecho no lo es. Mire este mensaje de cerca:

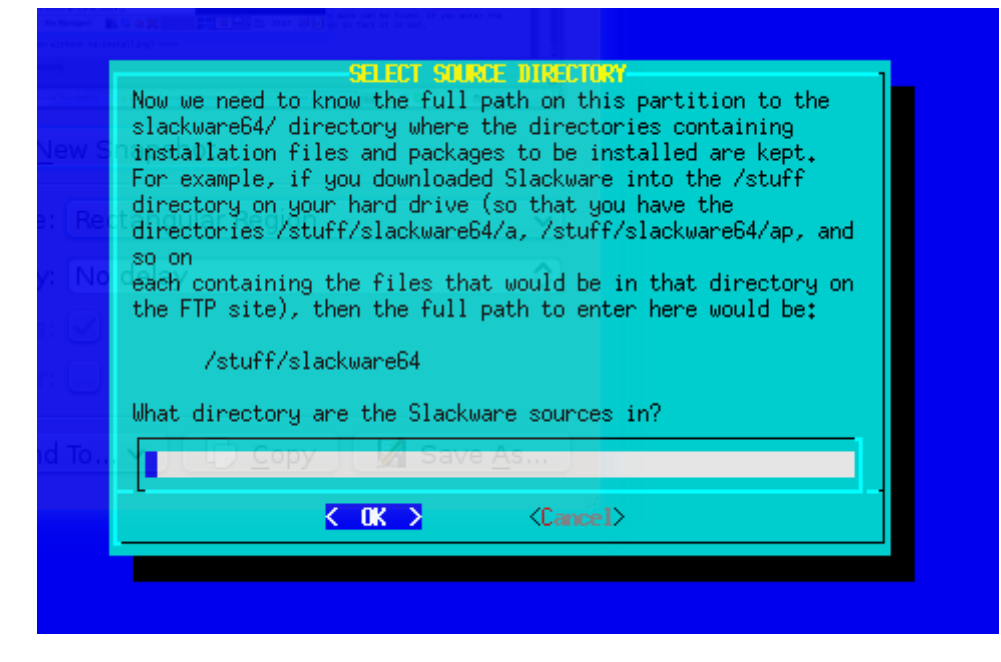

#### **¿Cómo actualizo una instalación existente de Slackware Linux sin reinstalar?**

Lea la página en [Slackpkg](https://docs.slackware.com/es:slackware:slackpkg), particularmente la sección [actualización completa del sistema](https://docs.slackware.com/es:slackware:slackpkg#full_system_upgrade).

Para rastrear la rama "Actual" (current), lea la página en [Slackware-Current](https://docs.slackware.com/es:slackware:current).

Si desea realizar una actualización importante de una versión anterior a la última versión estable, debe leer y seguir las instrucciones en los archivos UPGRADE. TXT y CHANGES AND HINTS. TXT provistos en el CD / DVD oficial de Slackware o espejo de Internet para la versión adecuada (es decir, la última versión).

> Antes de actualizar el sistema, se recomienda que siempre realice una copia de seguridad completa de sus datos.

#### **¿Dónde puedo obtener información de Slackware Linux en línea?**

Varios enlaces a fuentes de información sobre Slackware Linux se encuentran en [esta página.](https://docs.slackware.com/es:slackware:external) Los foros oficiales de Slackware Linux se encuentran en [LinuxQuestions.org.](http://linuxquestions.org/questions/slackware-14/)

#### **¿Dónde puedo obtener soporte para Slackware Linux?**

El sitio Web oficial de Slackware Linux incluye [una lista](http://slackware.com/support/) de empresas que ofrecen soporte técnico para Slackware Linux al igual que servicios de consultoría. Probablemente seria mejor preguntar en su comunidad si alguien ofrece soporte técnico para Slackware Linux si usted requiere de algo más practico. Su LUG (Linux User Group) más cercano también puede ser de gran ayuda.

### **¿Slackware Linux tiene diferentes versiones como "escritorio", "servidor",**

#### **etc...?**

Slackware Linux existe en una sola edición. Slackware Linux es una distribución de uso general que se puede configurar y personalizar para los requerimientos de cada usuario. Véase también la [filosofía](https://docs.slackware.com/es:slackware:philosophy) [de Slackware](https://docs.slackware.com/es:slackware:philosophy) para una explicación más detallada.

#### **¿Cuándo estará disponible la nueva versión de Slackware Linux?**

Slackware Linux no lanza nuevas versiones cada determinado tiempo. El principio detrás de esta decisión es lanzar una nueva versión "cuando esté lista" y no antes. No hay un ciclo de lanzamiento de seis meses como ocurre en otras distribuciones populares. Favor de leer la [filosofía de Slackware](https://docs.slackware.com/es:slackware:philosophy) [Linux](https://docs.slackware.com/es:slackware:philosophy) para más información.

#### **¿Slackware Linux soporta mi hardware o periférico?**

En resumen, si el kernel de Linux soporta algún hardware, también Slackware Linux. El kernel llamado "huge" (enorme) de la distribución esta compilado para soportar la máxima cantidad de hardware y dispositivos. Es un kernel prístino, sin parches. Por ende, si hay una distribución Linux que soporta algún tipo de hardware o dispositivo, Slackware Linux también lo soportará. Es importante tener en mente que aún si hay un dispositivo soportado por un controlador del kernel, puede que no haya aplicaciones para usuario final o herramientas de espacio de usuario (userspace) para utilizar la funcionalidad completa del hardware.

Puede utilizar un buscador de Internet como [Google](https://encrypted.google.com), [DuckDuckGo](https://duckduckgo.com), o una lista de compatibilidad de hardware contribuida por la comunidad como la que se encuentra ubicada en [LinuxQuestions.org](http://www.linuxquestions.org/hcl/) para averiguar si su hardware es compatible con Linux. Esta puede ser una gran tarea para nuevos usuarios, así que a continuación se encuentran algunas referencias de inicio:

- Para impresoras, [CUPS](http://www.cups.org/) y [OpenPrinting.org](http://www.openprinting.org/printers) son una buena referencia para la compatibilidad de dispositivos. Impresoras HP y dispositivos de función múltiple tienen sus propios controladores de código abierto en [HPLIP.](http://hplipopensource.com/hplip-web/index.html)
- Para una lista de escáneres compatibles, vea el proyecto [SANE.](http://www.sane-project.org/)
- Para cámaras Web y dispositivos de vídeo clase USB, [Linux UVC drivers & tools](http://www.ideasonboard.org/uvc/) es de gran ayuda.
- Linux es compatible con varios modelos de tabletas digitalizadoras Wacom y otros dispositivos. Vea el proyecto [linuxwacom](http://sourceforge.net/apps/mediawiki/linuxwacom/index.php?title=Main_Page) para obtener más información. Varios dispositivos que no son Wacom funcionan con el controlador [Wizardpen](https://launchpad.net/wizardpen).

# **Gestión de software y paquetes**

#### **¿Cómo instalo / actualizo / elimino software en Slackware Linux?**

Slackware Linux viene con sus propias herramientas de administración de paquetes, a saber, pkgtool , installpkg , upgradepkg y removepkg para instalar, actualizar y eliminar paquetes de software. makepkg se puede usar para crear paquetes. Consulte también [slackpkg](https://docs.slackware.com/es:slackware:slackpkg) y la página en [instalación de software.](https://docs.slackware.com/es:howtos:slackware_admin:how_to_use_slackware_installing_software)

# **¿Por qué Slackware Linux no tiene mi software "XYZ" favorito incluido en el CD / DVD?**

La distribución oficial es lo suficientemente pequeña por varias razones, la más importante son las limitaciones de tiempo y recursos de los desarrolladores. La respuesta breve es que la distribución oficial de Slackware no puede incluir todas las aplicaciones de código abierto posibles que puedan necesitar sus usuarios. Sin embargo, Slackware todavía proporciona una gran cantidad de [aplicaciones](https://docs.slackware.com/slackware:common_software) que son necesarias para la mayoría de los usuarios.

Otras fuentes para obtener software que no se encuentra en el CD / DVD de Slackware (tanto en fuente como en formato binario):

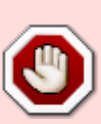

Tenga en cuenta que la licencia de algunos software solo puede permitir la redistribución en forma de fuente. No redistribuya ni ponga a disposición en línea ningún paquete binario de software que compile desde el origen, a menos que esté seguro de que la licencia lo permite. También evite empaquetar y redistribuir software propietario sin el permiso del creador.

- Hay bastantes contribuyentes individuales de confianza y respetados de Slackware que hacen que sus scripts y paquetes binarios de SlackBuild estén disponibles en línea. Una fuente es [Repositorio de AlienBOB](http://slackware.com/~alien/) y otra es [Robby Workman](http://rlworkman.net/pkgs/).
- [SlackBuilds.org](http://www.slackbuilds.org/) es una fuente comunitaria de scripts de compilación probados y de alta calidad que facilitan la instalación de software de terceros en Slackware, y [sbopkg,](https://docs.slackware.com/http:www.sbopkg.org) facilita el procesamiento de SlackBuilds.
- Otra opción es utilizar paquetes binarios de [Slacky.eu](https://docs.slackware.com/http:slacky.eu) u otras fuentes de paquetes binarios de Slackware. Tenga en cuenta que los paquetes son aportados por la comunidad y la calidad del embalaje puede variar de persona a persona.
- Otra opción más es convertir paquetes rpm a paquetes Slackware utilizando la herramienta [rpm2tgz](https://docs.slackware.com/slackware:rpm2tgz).
- [src2pkg](http://distro.ibiblio.org/amigolinux/download/src2pkg/) se puede usar para construir paquetes desde el origen y para convertir otros formatos de paquetes (.deb, .rpm) a paquetes de Slackware. El programa [cpan2tgz](http://software.jaos.org/#cpan2tgz) puede construir módulos Perl en paquetes.
- Por último, pero no menos importante, los usuarios intermedios a avanzados generalmente prefieren compilar desde fuentes ascendentes o escribir sus propios [SlackBuild scripts.](https://docs.slackware.com/slackware:slackbuild_scripts)

# **¿Por qué Slackware Linux no ofrece gestión de dependencias automátizado?**

Al igual que los debates de vi vs. emacs, la comunidad de código abierto esta dividida en este tema. Algunas de las razones por las que Slackware Linux prefiere dejar gestión de dependencias al usuario:

- Gestión de dependencias automatizado suele requerir mucho mantenimiento de parte del desarrollador y es sujeto al "infierno de dependencias" (ingles: [dependency hell\)](https://en.wikipedia.org/wiki/Dependency_hell).
- La distribución de Slackware Linux se propone ser un trabajo cohesivo. Por esta razón, la gestión de dependencias automatizada es discutible ya que una instalación completa de Slackware Linux resuelve la mayoría de problemas con dependencias.
- Una cantidad significativa de software de código abierto se puede compilar con distintos parámetros. Esto hace la gestión de dependencias para software de terceros un proceso más difícil y sujeto a errores.

• Slackware Linux no cuenta con los recursos suficientes para gestionar dependencias para terceros que además requiere de varias pruebas para hacerse de manera correcta.

No obstante, existe la gestión de dependencias para aquellos que lo requieren. [slapt-get](https://docs.slackware.com/slackware:slapt-get) es un gestor de paquetes que también gestiona dependencias para software de terceros como los que se pueden encontrar en<http://www.linuxpackages.net>y <http://www.slacky.eu>

Salix OS es una distribución basada en Slackware Linux que ofrece gestión de paquetes y dependencias. El sitio Web oficial es <http://www.salixos.org/>

### **La distribución X e Y incluye gestión de paquetes y dependencias**

Sí, muchas distribuciones tienen administradores de paquetes que manejan las dependencias y lo hacen bien. De hecho, hay muchas opciones al respecto. La comunidad Linux todavía necesita una distribución estable, probada y comprobada que **no** . Slackware ciertamente llena un nicho en la comunidad de Linux en ese sentido. Pero, como siempre, las preferencias varían y muchos usuarios de Linux prefieren la simplicidad de Slackware. Una cosa a tener en cuenta es que la simplicidad central de la administración de paquetes en Slackware tiene un beneficio secundario significativo: siempre habrá mejoras y soluciones de terceros para los problemas que se enfrentan comúnmente.

Algunos pueden llamarlo un error, otros pueden llamarlo una característica. Sea como sea, Slackware sigue comprometido con sus principios básicos y este problema es uno de los aspectos de sus principios básicos.

#### **¿Cuáles son las diferentes versiones de Slackware Linux?**

Slackware Linux tiene dos presentaciones: estable y "current" (actual).

Las versiones estables llevan un numero de lanzamiento (12, 12.1, 13, etc) y son soportadas por cierta cantidad de años después de lanzamiento en forma de actualizaciones de seguridad. La rama llamada "current" es un sistema siempre en desarrollo que se actualiza más frecuentemente e incluye actualizaciones capaces de descomponer el sistema. Usuarios nuevos y usuarios que buscan un sistema estable para producción deberían usar una versión de Slackware Linux que sea estable y reciente.

- Estable es una versión muy sólida que contiene software probado. Esta versión es recomendada para cubrir las necesidades de escritorio y servidor
- "Current" es el entorno de pruebas para la siguiente versión de Slackware Linux. El software incluido en esta versión típicamente es la versión más reciente ofrecida por el desarrollador original. Para más información sobre Slackware Linux -current, favor de ver la [página dedicada](https://docs.slackware.com/es:slackware:current)

Para quienes se pregunten cuando se lanzara la nueva versión de Slackware Linux, hay una respuesta muy simple: cuando este lista. Slackware Linux no tiene un ciclo de lanzamiento fijo. Una de las metas de Slackware Linux es ofrecer la experiencia de Linux más estable del mercado.

# **Varios**

## **¿Por qué Slackware tarda tanto en iniciarse?**

Por defecto, Slackware instala el kernel "huge", que tiene soporte incorporado para todos los controladores de hardware posibles. Esto puede aumentar el tiempo de arranque, ya que el núcleo sondea el hardware al inicio. Puede cambiar al núcleo generic siguiendo las instrucciones en el archivo /boot/README.initrd . Vea también: [cómo configurar el núcleo genérico.](https://docs.slackware.com/es:slackware:beginners_guide#switch_to_generic_kernel)

También puede deshabilitar los servicios no utilizados en el directorio /etc/rc.d/ deshabilitando el permiso de ejecución del script de inicio. Por ejemplo, para deshabilitar el demonio Apache, simplemente ejecute (como root)

chmod -x rc.httpd

Si prefiere que los menús de pantalla hagan la misma tarea, puede ejecutar (como root) pkgtool

# pkgtool

navegue hasta Setup y presione Enter

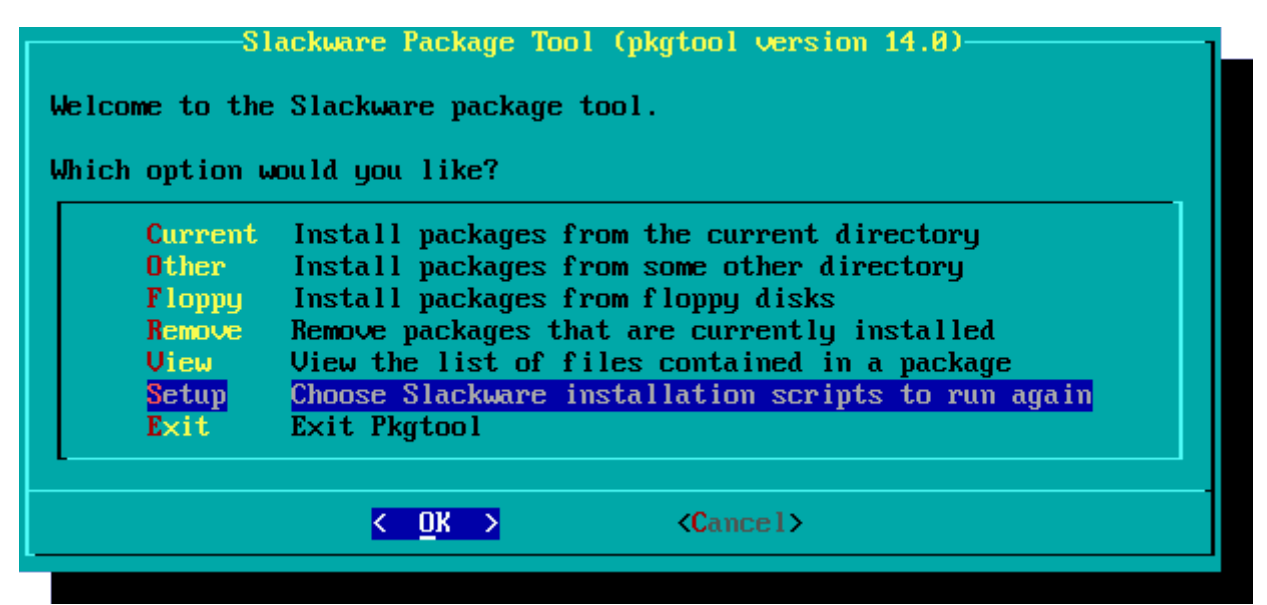

then navigate to services item, mark it with Space key and press Enter luego navegue a services , márquelo con la tecla Espacio y presione Entrer

SELECT SYSTEM SETUP SCRIPTS Please use the spacebar to select the setup scripts to run. Hit enter when you are done selecting to run the scripts. 1 07. update-mime-da Run update-mime-database. 1 08. qtk-update-ico Run qtk-update-icon-cache for hicolor them 1 78. install-kernel Install a Linux kernel from a bootdisk 180. make-bootdisk Create a USB Linux boot stick I htmlview Set a default browser link. 1 liloconfig Set up LILO to boot Linux (and other OSes) I 1 mouse Configure the console mouse support (GPM). I 1 netconfig Configure basic network settings Select/deselect system daemons (services)  $[*]$  services  $80.7$  $\langle$  OK  $\rangle$  $\langle$ Cancel $\rangle$ 

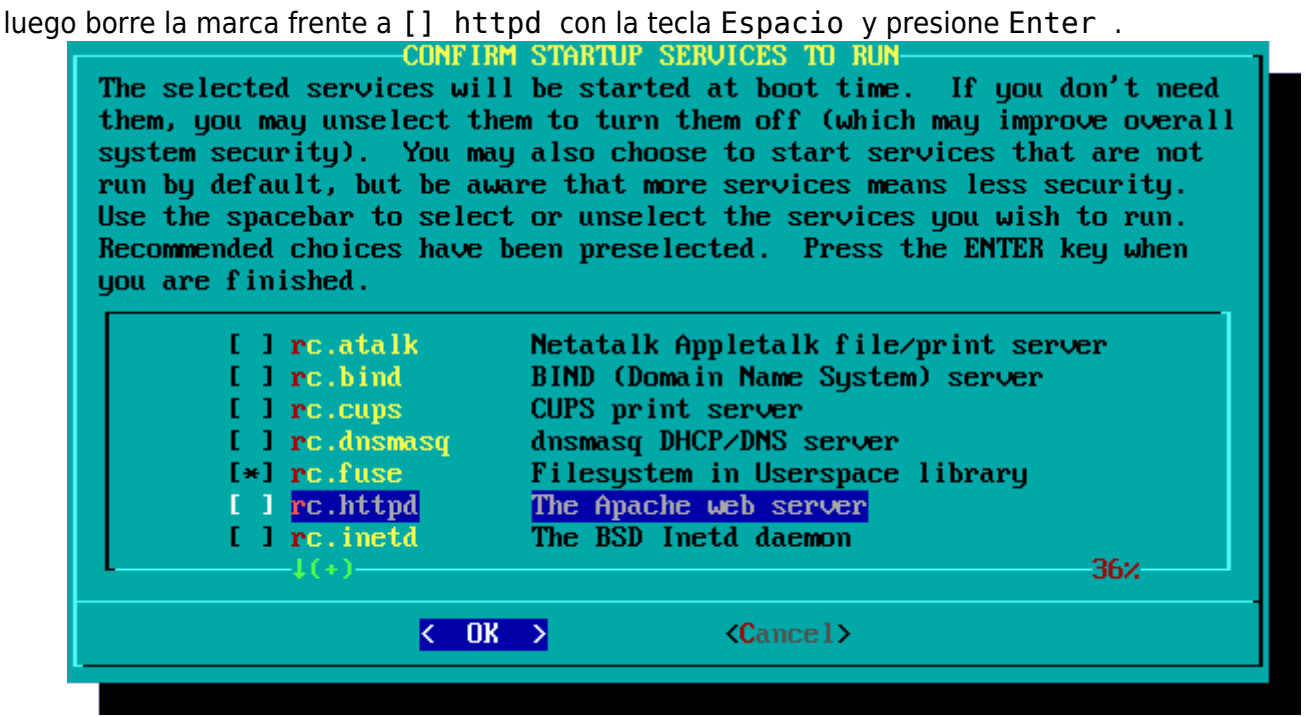

Finalmente, seleccione Exit y presione Enter .

Además, si usa LILO, el cargador de arranque predeterminado de Slackware, puede agregar la opción compacta a /etc/lilo.conf para acelerar el proceso de arranque al fusionar las solicitudes de lectura de sectores adyacentes:

```
# LILO configuration file
# generated by 'liloconfig'
#
# Start LILO global section
# Append any additional kernel parameters:
append=" vt.default utf8=1"
boot = /dev/sdacompact
```
Además, Slackware ejecuta un montón de scripts relacionados con X / GTK en el inicio para niveles de ejecución multiusuario ( fc-cache , update-mime-database , gtk-update-icon-cache , update-gtk-immodules , update-gdk-pixbuf-loaders , update-pango-querymodules , etc.). Se pueden deshabilitar manualmente al comentar las líneas que se refieren a ellas en el archivo /etc/rc.M pero no deshabilite nada a menos que esté absolutamente seguro de saber lo que está haciendo. Estos scripts son esenciales para que las aplicaciones GTK representen las fuentes y los íconos correctamente.

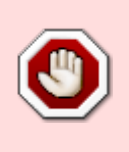

A menos que sea un usuario bastante avanzado y sepa lo que está haciendo, no intente modificar ni deshabilitar ninguno de los scripts de arranque. ¿Algunos segundos adicionales ganados durante el arranque realmente hacen una gran diferencia?

### **Slackware Linux tiene una reputación de ser difícil para novatos. ¿Es verdad?**

Lea la [filosofía de Slackware Linux](https://docs.slackware.com/es:slackware:philosophy) para averiguar que se puede esperar de una distribución como Slackware Linux. Es verdad que Slackware Linux es muy diferente a otras distribuciones, pero su dificultad queda a discreción de cada usuario.

Algunas cosas que deben tenerse en mente:

- Slackware Linux tiene un instalador basado en ncurses y requiere de varias decisiones técnicas durante la instalación. Algunas de estas decisiones posiblemente pueden ser destructivas para su disco duro. En pocas palabras, si tiene alguna duda, no ejecute acciones que puedan resultar destructivas y por favor consulte la documentación.
- Una nueva instalación de Slackware Linux arranca en una consola de texto por defecto (puede configurarse para arrancar en modo GUI después) a comparación de algunas distribuciones de escritorio que arrancan en modo GUI por defecto.
- Conocimiento básico de comandos de shell y editores de texto como Vim son necesario para poder usar Slackware Linux de una manera más cómoda.
- Algún conocimiento de donde se encuentran los archivos de configuración en cualquier sistema Unix-like también resultara en una experiencia más agradable.

[1\)](#page--1-0)

al revés

From: <https://docs.slackware.com/>- **SlackDocs**

Permanent link: **<https://docs.slackware.com/es:slackware:faq>**

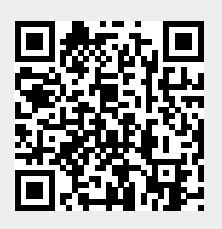

Last update: **2019/08/20 22:03 (UTC)**